# **ADVANCE MESSAGING SYSTEM**

**SMS**

SMS API DOCUMENT

BAB INTERNATIONAL

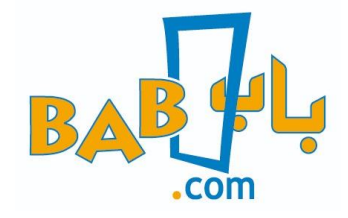

Advanced Messaging System Login:

<https://bms-api.bab.sa/websmpp>

# **INDEX**

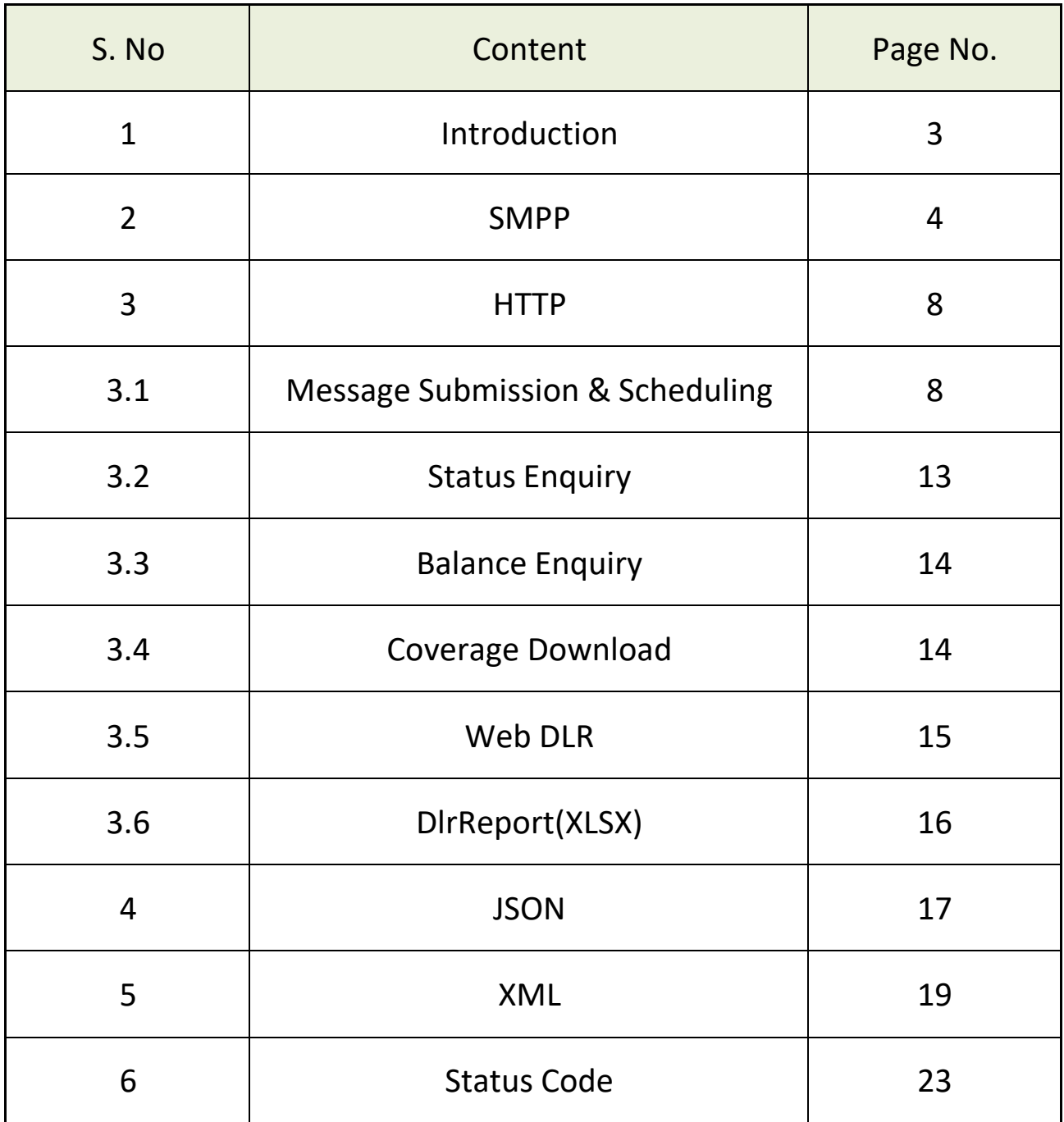

## **Introduction**

This document provides SMPP specification including connection to advance messaging systems server, bind options and specification for sending sms over SMPP. This document also provides HTTP API used to sending SMS, collecting delivery reports along with HTTP API specification.

### **SMPP**

The Short Message Peer-to-Peer (**SMPP**) is a protocol used by the telecommunications industry for exchanging SMS messages between Short Message Service Centers (SMSC) and External Short Messaging Entities (ESME). The protocol is a level-7 TCP/IP protocol, which allows fast delivery of SMS messages.

The connection between application and AMS SMPP Server is SMPP version 3.4

*BIND Operation:* The purpose of the SMPP bind operation is to register an instance of an ESME with the SMSC system and request an SMPP session over this network connection for the submission or delivery of messages. Thus, the Bind operation may be viewed as a form of SMSC login request to authenticate the ESME entity wishing to establish a connection.

*BIND Mode:* User may bind as either Tx (Transmitter), Rx (Receiver) or TRx (Transceiver).

**Tx:** User bound as a Transmitter is authorized to send short messages and to receive the corresponding SMPP responses.

**Rx:** User bound as a Receiver is authorized to receive short messages and to return the corresponding SMPP message responses.

**TRx:** User bound as a Transceiver is allowed to send & receive messages over a single SMPP session.

*\*Users are allowed to bound as only 1 TRx/Rx with multiple Tx Session.*

## **Requested Parameters:**

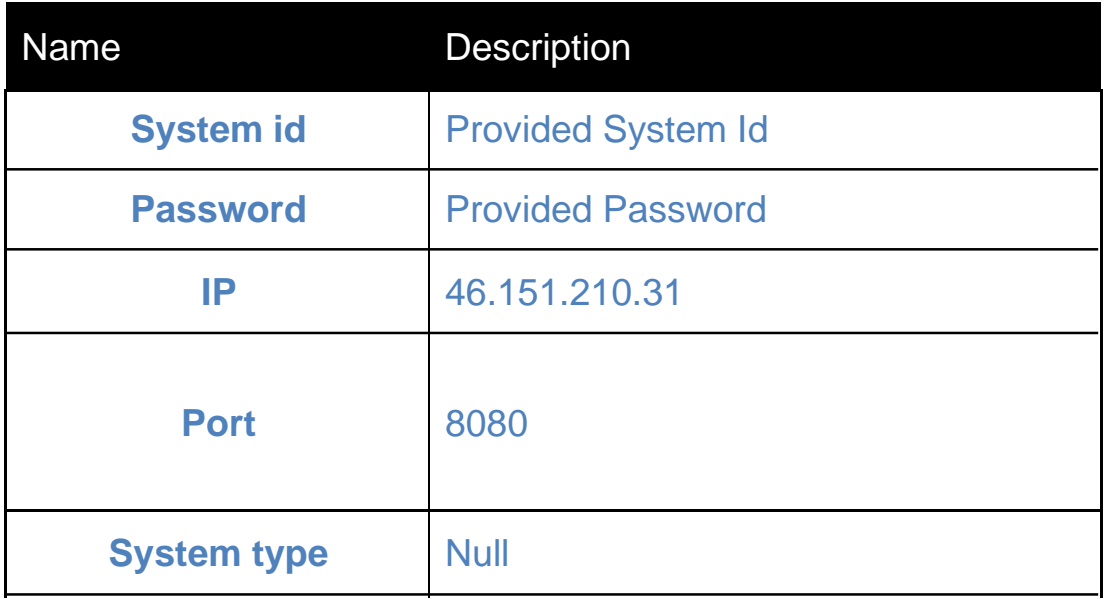

#### **SMPP Status Codes:**

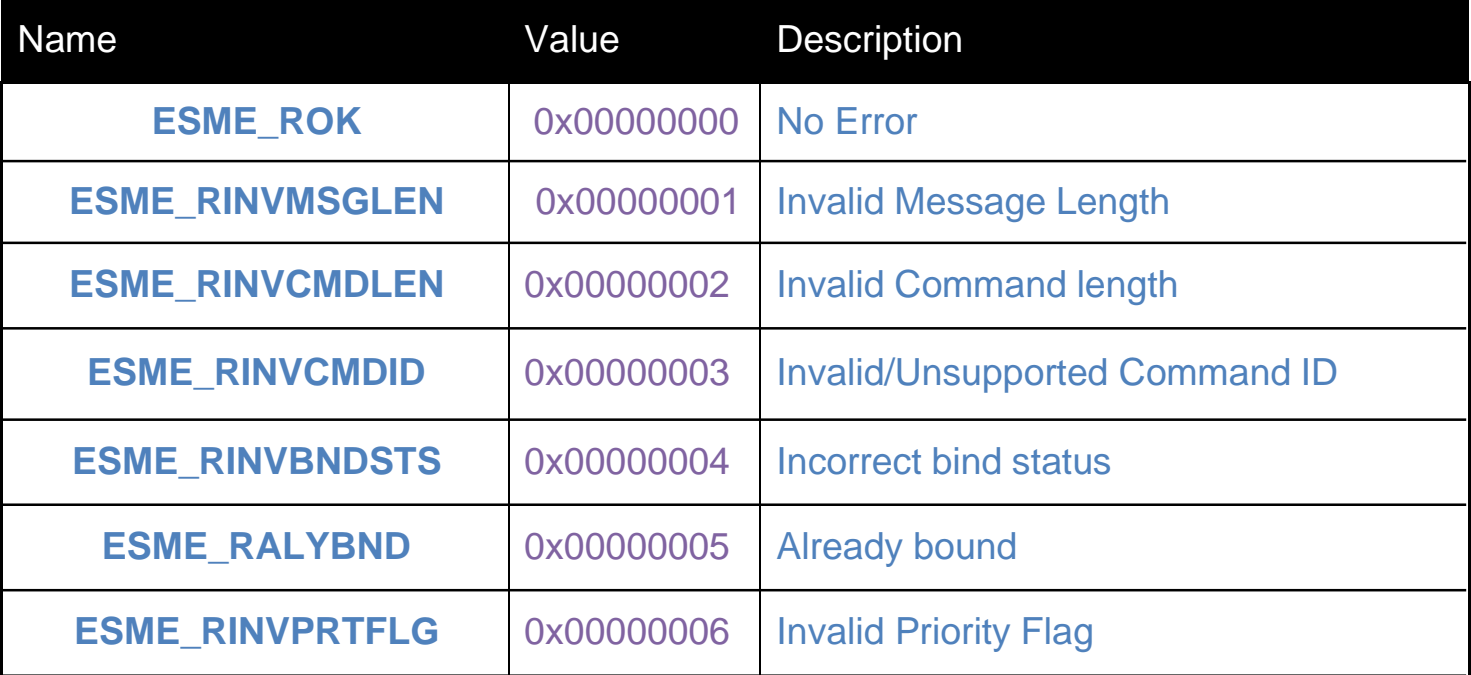

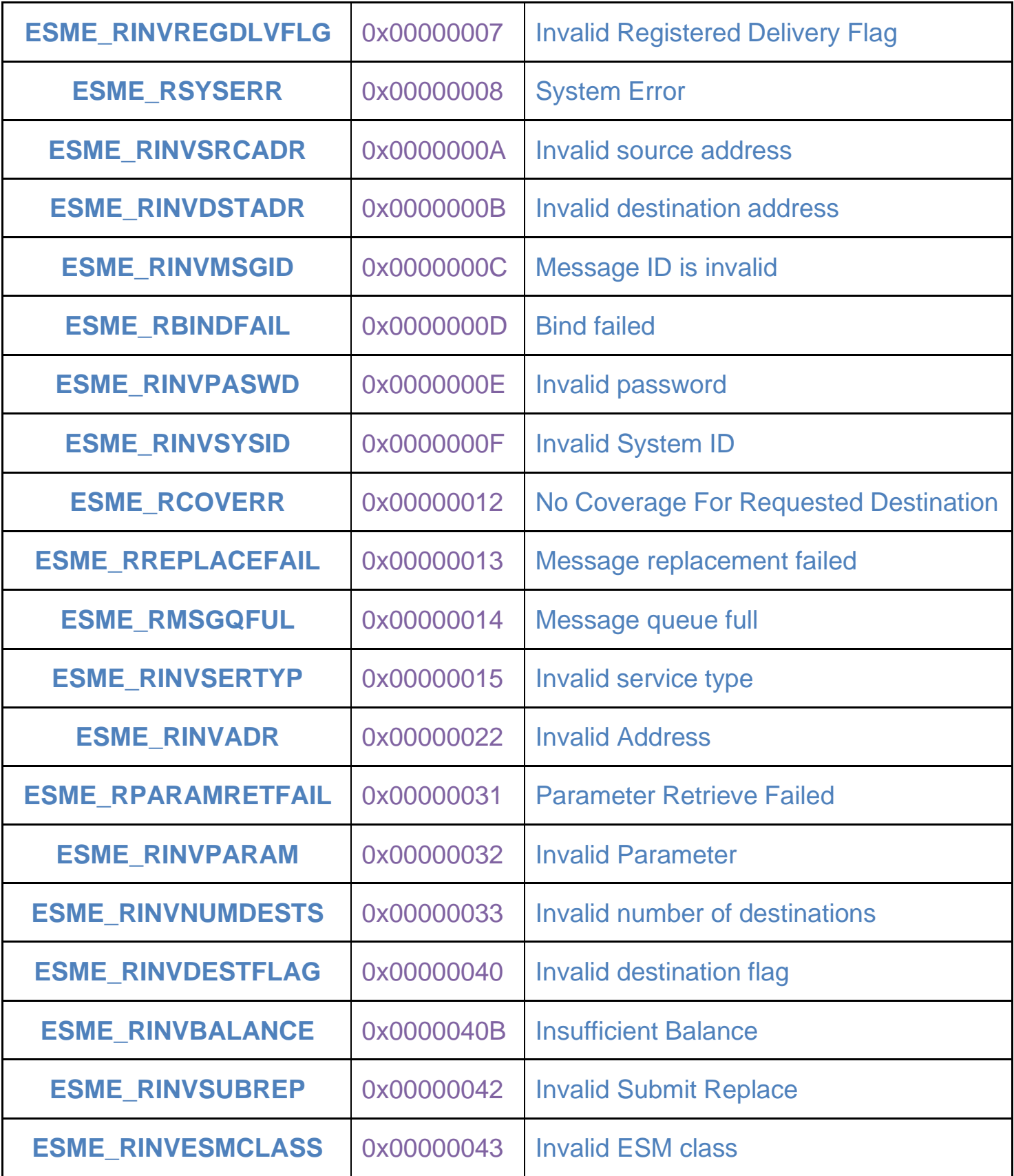

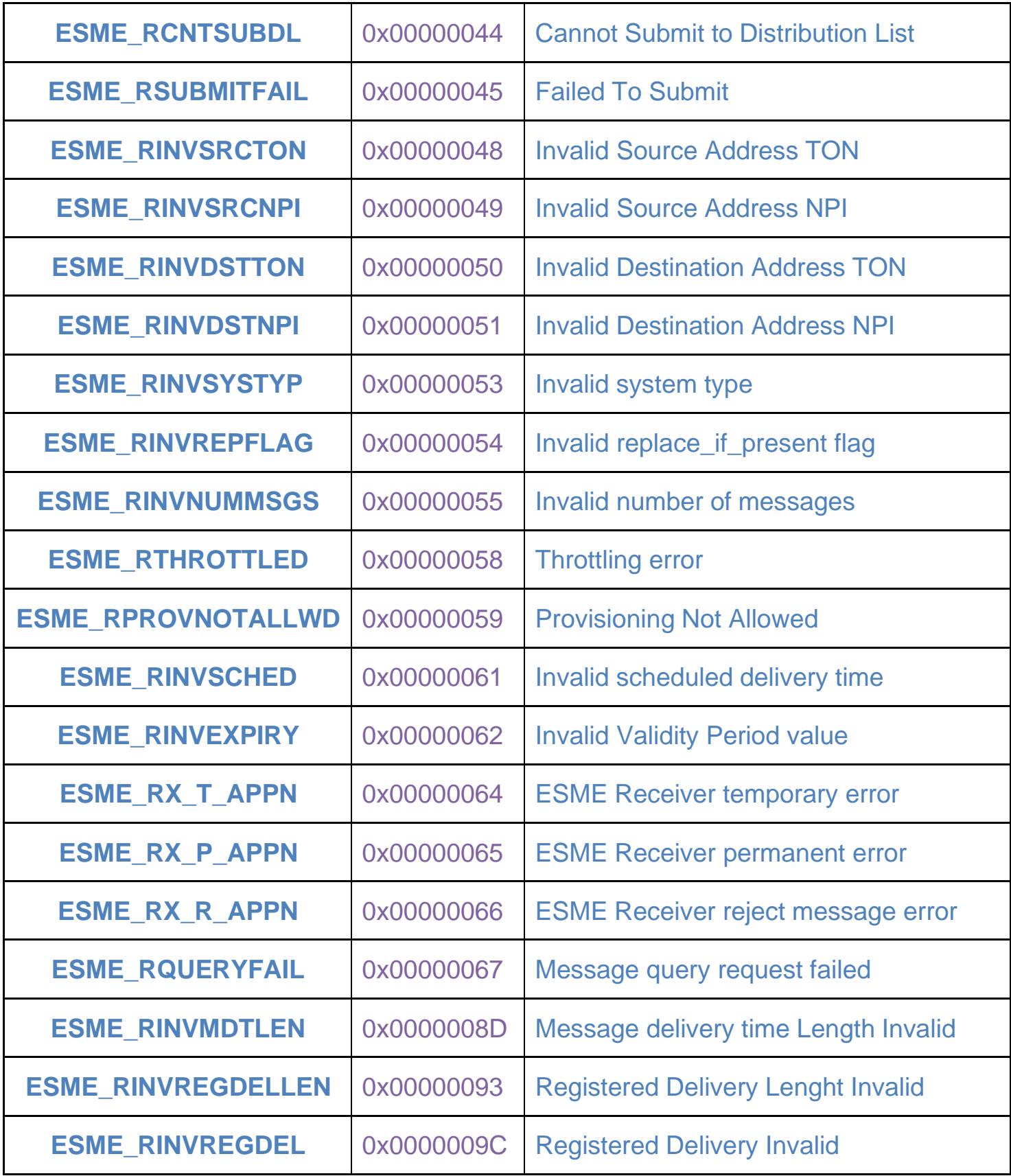

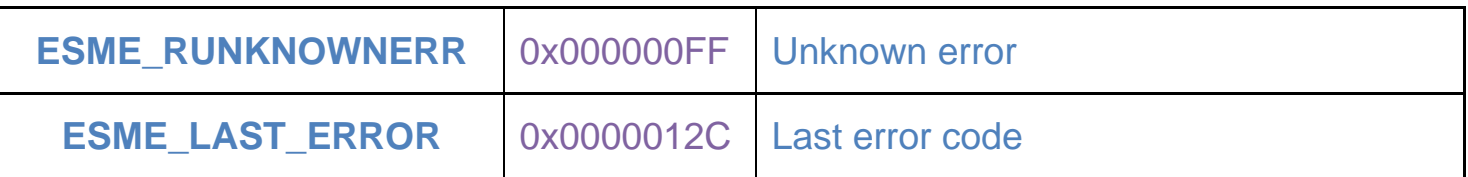

# **HTTP**

The Hypertext Transfer Protocol (HTTP) is an application-level protocol for distributed, collaborative, hypermedia information systems. This is the foundation for data communication for the World Wide Web (i.e. internet)

HTTP is a generic and stateless protocol which can be used for other purposes as well using extensions of its request methods, error codes, and headers. This document provides developers with instructions for integrating SMS messaging services into various solutions using HTTP API.

This HTTP API can be used in sending SMS, collecting delivery reports along with HTTP API specification. This document also provides SMPP specification including connection to advance messaging systems server, bind options and specification for sending sms over SMPP

Users can Use Following Services via HTTP API:

- 1) Message Submission & Scheduling
- 2) Status Enquiry
- 3) Balance Enquiry
- 4) Coverage Download

## **3.1 Message Submission & Scheduling**

HTTP API supports both GET and POST Methods. Using GET Method limit of up to 100 numbers is allowed in a single request. For POST Method limit of up to 10000 numbers is allowed in a single request.

#### **Description:**

Page | 8 URL for Message Submission: ADVANCE MESSAGING SYSTEMS

### **https://bms-api.bab.sa/websmpp/websms? user=xxxx&pass=xx&sid=xxxxx&mno=966xxxxx&type=x&text=xxx**

or

```
https://bms-api.bab.sa/websmpp/websms? accesskey=xxxxxxxxxxxxxxx
&sid=xxxxx&mno=966xxxxx&type=x&text=xxx
```
If Response Required in JSON Format:

```
https://bms-api.bab.sa/websmpp/websms?
user=xxxx&pass=xx&sid=xxxxx&mno=966xxxxx&type=x&text=xxx&respformat=j
son
```
URL for Message Scheduling:

**https://bms-api.bab.sa/websmpp/websms? user=xxxx&pass=xx&sid=xxxxx&mno=966xxxxx&type=x&text=xxx**

```
&gmt=xxxxx&schtime=xxxxxxxxxxxx
```
### **Using configured group of address book:**

```
https://bms-api.bab.sa/websmpp/websms/groupsms?
user=xxxx&pass=xx&sid=xxxxx&group=GR1&limit=100&type=x&text=xxx
```
### **Requested Parameters (mandatory):**

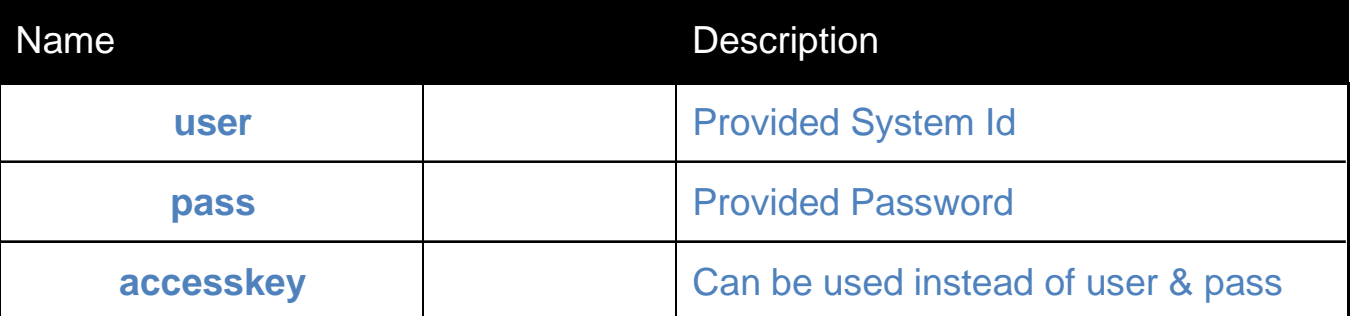

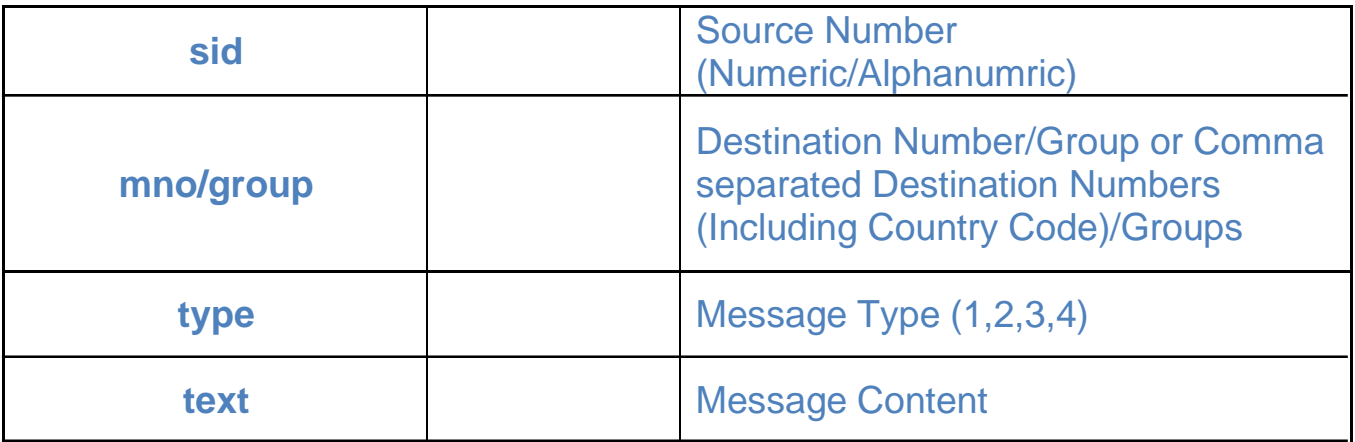

## **Optional Parameters (Scheduling):**

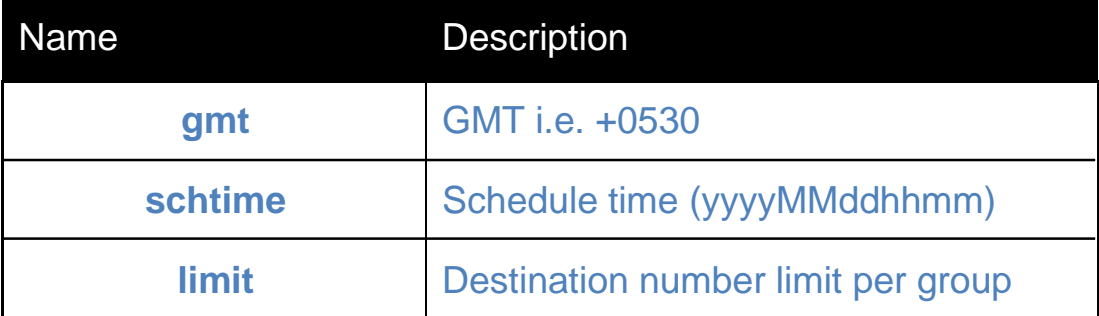

## **Optional Parameters (others):**

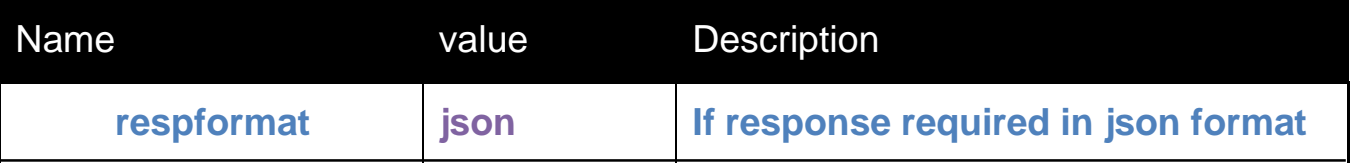

### **Message Type & Length:**

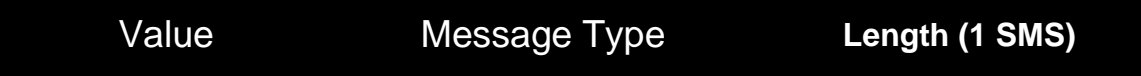

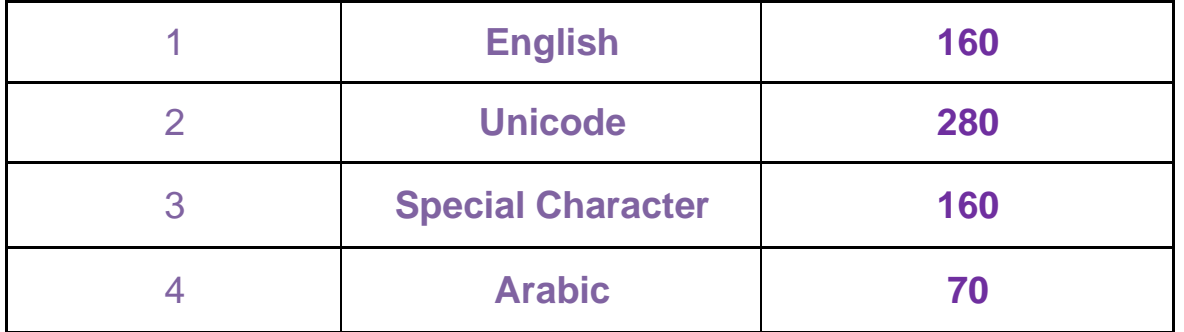

#### **Examples:**

● *English Message:*

https://bms-api.bab.sa/websmpp/websms? user=testUser&pass=12345&sid=Test&mno=966xxxxx&type=1 &text=testing English message

● *Unicode Message:*

https://bms-api.bab.sa/websmpp/websms? user=testUser&pass=12345&sid=Test&mno=966xxxxx&type=2 &text= 00740065007300740069006E006700200075006E006 90063006F006400650020006D006500730073006100670065

● *Special Character Message:*

https://bms-api.bab.sa/websmpp/websms? user=testUser&pass=12345&sid=Test&mno=966xxxxx&type=3 &text=testing \$@ Character

● *Arabic:*

https://bms-api.bab.sa/websmpp/websms? user=testUser&pass=12345&sid=Test&mno=966xxxxx&type=4 &text= عر بية رسالة اختبار

● **Scheduling:**

https://bms-api.bab.sa/websmpp/websms? user=testUser&pass=12345&sid=Test&mno=966xxxxx&type=1 &text=testing Schedule &gmt=+0530&schtime=201605101422

Note: The characters  $[ ] { } \nbrace ]$   $\wedge$   $\sim$   $\wedge$  will be counted twice. The characters & and # are restricted in message content.

#### **Response Format**

**On Successful Submission (Default Format):**

Response: 1507211343399277335

**On Successful Submission (JSON Format):**

{"Response":["1912181513205684021"]}

#### **On Failed (Possible Errors):**

- ERROR HTTP01 --> Invalid HTTP URL Format
- ERROR HTTP02 --> Invalid query string
- ERROR HTTP03 --> Message Submission Failed
- ERROR HTTP04 --> Invalid Password
- ERROR HTTP05 --> Invalid System ID
- ERROR HTTP06 --> Invalid Sender ID
- ERROR HTTP07 --> Invalid Type
- ERROR HTTP08 --> Invalid Message ID
- ERROR HTTP09 --> Invalid Destination Address
- ERROR HTTP10 --> Invalid number of messages
- ERROR HTTP11 --> Requested service is unavailable
- ERROR HTTP12 --> Submit Failed
- ERROR HTTP13 --> Query request failed
- ERROR HTTP14 --> Bind failed
- ERROR HTTP15 --> Not Authorized for the request.
- ERROR HTTP16 --> Invalid Request
- ERROR HTTP17 --> Invalid Message Length
- ERROR HTTP18 --> INSUFFICIENT CREDITS/BALANCE
- ERROR HTTP19 --> Invalid DATA CODING SCHEME
- ERROR HTTP20 --> Invalid ESM
- ERROR HTTP21 --> Invalid HEADER
- ERROR HTTP22 --> Invalid Schedule Time
- ERROR HTTP23 --> Routing Error
- ERROR HTTP24 --> Exceeded number of Destination
- ERROR HTTP25 --> No Record Found
- ERROR HTTP26 --> Account Expired

#### **3.2 Status Enquiry**

After Successful Submission, User can get Message Status via Following URL:

#### **https://bms-api.bab.sa/websmpp/websmsstatus?respid=2541524**

Resulting status would be one of them from the following table:

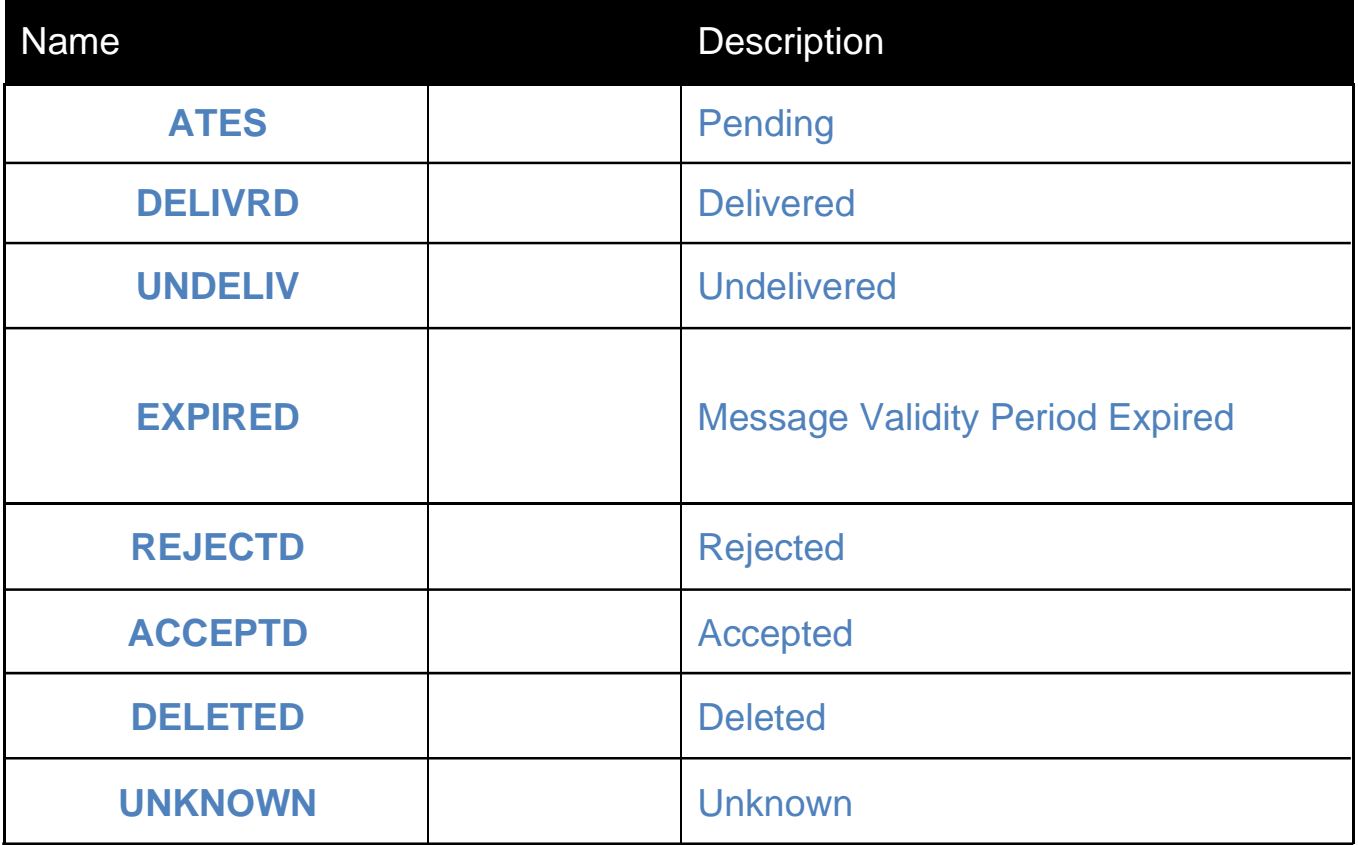

### **3.3 Balance Enquiry**

After Successful Submission, User can get Message Status via Following URL:

**https://bms-api.bab.sa/websmpp/balanceReport?userid=systemid&**

**password=pwd**

or

#### **https://bms-api.bab.sa/websmpp/balanceReport?accesskey=xxxxxxxxxxxxxxx**

● The parameters userid & password are mandatory. Failing any would result in a negative response.

### **3.4 Coverage Download**

User can get Coverage via Following URL:

**https://bms-api.bab.sa/websmpp/downloadcoverage? userid=systemid&password=pwd&format=x**

*or*

**https://bms-api.bab.sa/websmpp/downloadcoverage? accesskey=xxxxxxxxxxxxxxx&format=x**

*Format is optional parameter. If not specified the default format will be 1.*

#### **Requested Formats:**

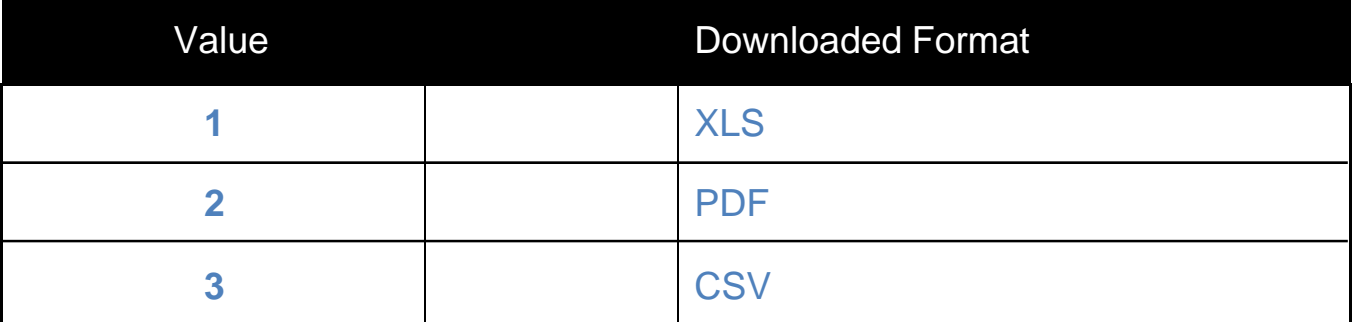

### **3.5 Web DLR**

User can get DLR via Provided Web Link. The URL for each client would look like '*<http://www.test.com/dlr/dlr.aspx>*'.The method used for posting delivery report onto the client's URL is POST. After receiving DLR, the link must return **Ok** as acknowledgement.

Page | 15

The parameters appended to the URL would be as below:

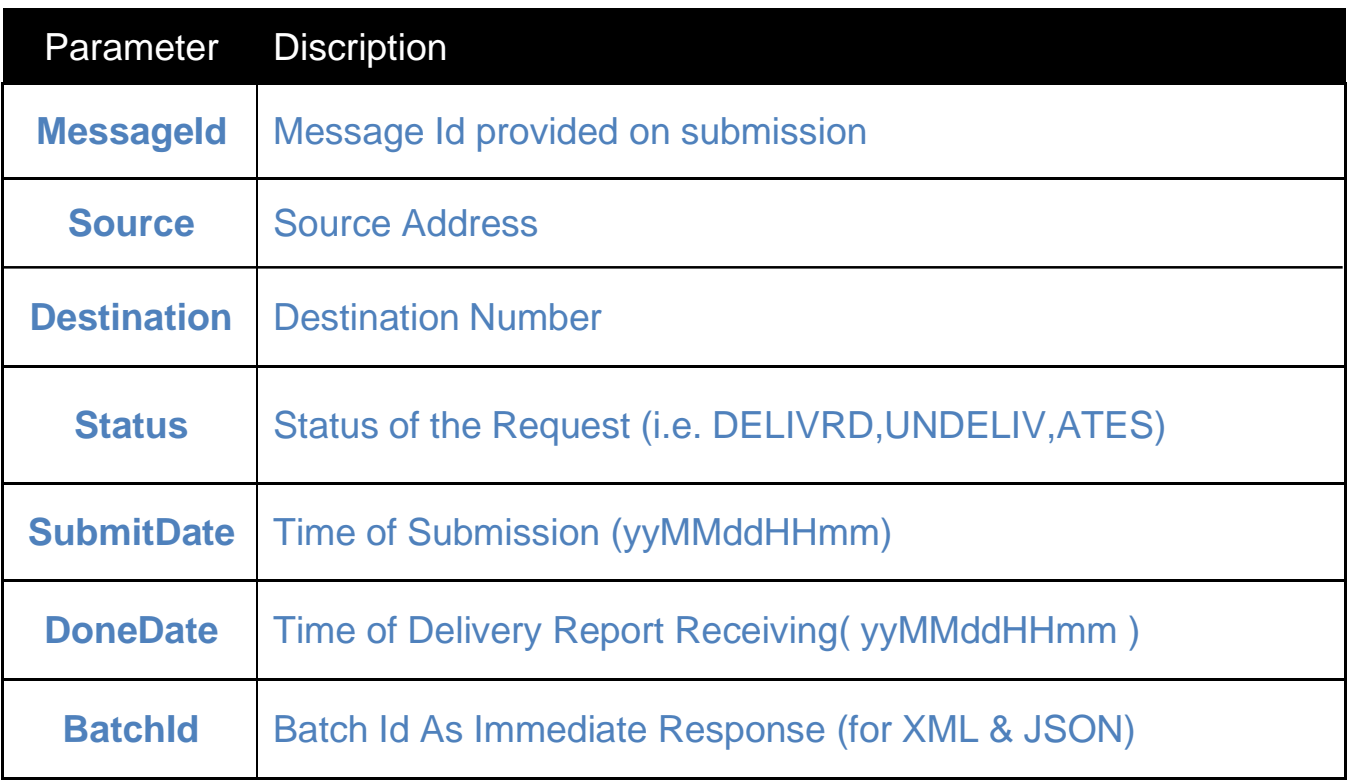

## **3.6 DlrRepot(XLSX)**

DLR Report in XLSX format can be downloaded via below Web Link:

#### **https://bms-**

```
api.bab.sa/websmpp/api/dlrreport?username=xxxx&pass=xxxx&from_date=20
210821124545&to_date=20210821164545&is_content=1&sender=XYZ
```
**or https://bms-**

```
api.bab.sa/websmpp/api/dlrreport?accesskey=xxxxxxxxxxxxxxx
&from_date=20210821124545&to_date=20210821164545&is_content=1&sender=
XYZ
```
### **Requested Parameters (mandatory):**

#### ADVANCE MESSAGING SYSTEMS

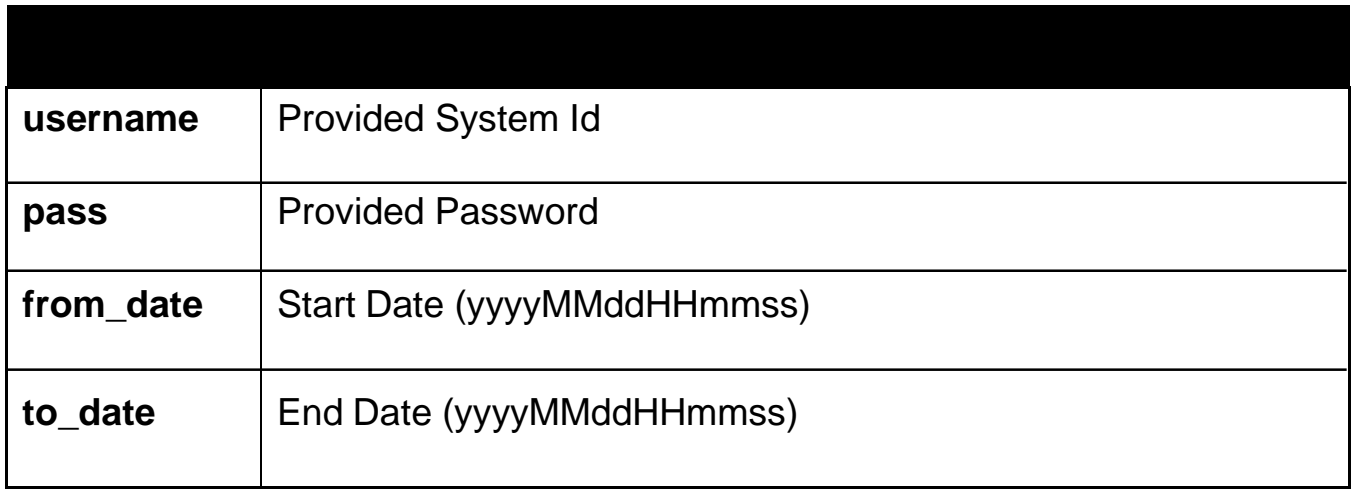

### **Requested Parameters (Optional):**

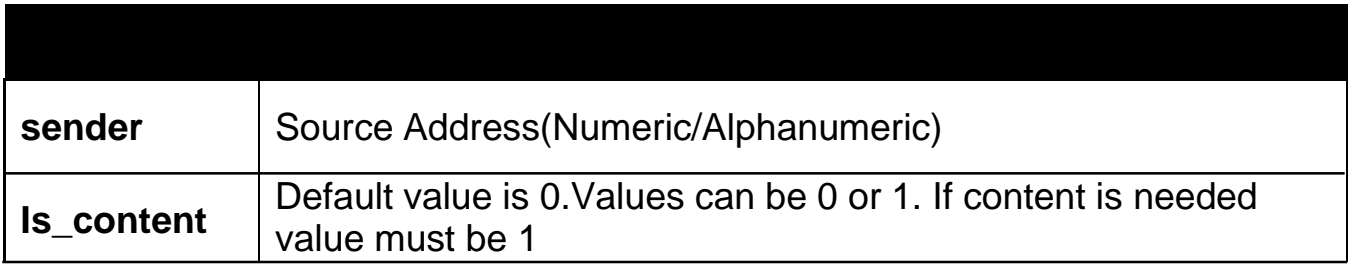

### **JSON**

Users can Use Following Services via JSON API:

- 1. Message Submission
- 2. Status Enquiry

#### **4.1 Message Submission:** The URL used to post XML formatted data is:

#### **https://bms-api.bab.sa/websmpp/json/sms**

Request Format Example[1]:

Page | 17

```
{"campaign":{"username":"testUser","password":"xx",
"format":"1","sender":"JSON-1",
"gsm":["919826321321","919589321322"], "text":"testing normal json
api","type":"1"}}
```
or

```
{"campaign":{"accesskey":"xxxxxxxxxxxxxxx",
```
*"format":"1","sender":"JSON-1",*

```
"gsm":["919826321321","919589321322"], "text":"testing normal json
api","type":"1"}}
```
*or (using configured group of address book)*

```
{"campaign":{"username":"testUser","password":"xx",
"format":"1","sender":"JSON-1",
"group":["GR1","GR2"], limit":"100","text":"testing normal json api","type":"1"}}
```
Request Format Example[2]:

*{"campaign":{"username":"testUser","password":"xx","format":"2", "type":"1","sender":"JSON-2", "custom":[{"gsm":"919826321321","text":"testing message 1"},{"gsm":"919589321322","text":"testing message 2"}]}}*

**Response:** After Submission User will get Response as below:

#### *{"response":{"batch\_id":"0302201404163965268","status":"000"}}*

batch\_id is unique id and used to identify all the messages( on all gsm numbers) associated with this request.

Status will be 000 on successful Submission. For Other status please check the status Code table.

**4.2 Status Enquiry:** After Successful Submission, User can get Message Status via Following URL:

### **https://bms-api.bab.sa/websmpp/json/status**

To Enquire the Status of Submissions, A specified format is Required as below:

*{"enquiry":{"password":"xx","batch\_id":"0302201420337911363","username":"te stUser"}} or {"enquiry":{"accesskey":"xxxxxxxxxxxxxxx","batch\_id":"0302201420337911363" }}*

**Resulted Format :** The Resulted JSON Format Will be as below:

*{"result":{"batch\_id":"0302201420337911363","report":[{"request\_status":"000", "dlr\_status":"UNDELIV","messageid":"2002031420338711051","msisdn":"919826 321321"},{"request\_status":"000","dlr\_status":"DELIVRD","messageid":"200203 1420338811061","msisdn":"919589321322"}]}}*

### **XML**

Users can Use Following Services via XML API:

- 1. Message Submission
- 2. Status Enquiry

**5.1 Message Submission**: The URL used to post XML formatted data is:

#### **https://bms-api.bab.sa/websmpp/xmlsms**

ADVANCE MESSAGING SYSTEMS

#### Request Format Example[1]:

*<?xml version="1.0" encoding="UTF-8"?> <campaign format="1"> <SMS> <username>testUser</username> <password>pass</password> <type>1</type> <sender>TEST-XML1</sender> <text>testing xml request via http</text> <recipients> <gsm>966231213</gsm> <gsm>966321987</gsm> </recipients> </SMS> </campaign>*

#### or

```
<?xml version="1.0" encoding="UTF-8"?>
<campaign format="1">
<SMS>
<accesskey>xxxxxxxxxxxxxxx</accesskey>
<type>1</type>
<sender>TEST-XML1</sender>
<text>testing xml request via http</text>
<recipients>
<gsm>966231213</gsm>
<gsm>966321987</gsm>
</recipients>
</SMS>
</campaign>
```
#### or (*using configured group of address book*)

Page | 20

```
<?xml version="1.0" encoding="UTF-8"?>
<campaign format="1">
<SMS>
<username>testUser</username>
<password>pass</password>
<type>1</type>
<sender>TEST-XML1</sender>
<text>testing xml request via http</text>
<recipients>
<group>GR1</group>
<group>GR2</group>
</recipients>
<limit>100</limit>
</SMS>
</campaign>
```
Request Format Example[2]:

```
Page | 21
<?xml version="1.0" encoding="UTF-8"?>
<campaign>
<SMS format="2">
<username>testUser</username>
<password>pass</password>
<type>1</type>
<sender>TEST-XML1</sender>
<custom>
<gsm>966231211</gsm>
<text>testing xml custom request 1 via http</text>
</custom>
<custom>
<gsm>966231212</gsm>
<text>testing xml custom request 2 via http</text>
</custom>
```
#### ADVANCE MESSAGING SYSTEMS

*<custom> <gsm>966231213</gsm> <text>testing xml custom request 3 via http</text> </custom> </SMS> </campaign>*

**Response:** After Submission User will get Response as below:

```
<?xml version="1.0" encoding="UTF-8"?>
<response>
<status>000</status>
<batch_id>171117172801751</batch_id>
</response>
```
batch\_id is unique id and used to identify all the messages( on all gsm numbers) associated with this request.

Status will be 000 on successful Submission. For Other status please check the xml status Code table.

**5.2 Status Enquiry:** After Successful Submission, User can get Message Status via Following URL:

### **https://bms-api.bab.sa/websmpp/xmlstatus**

To Enquire the Status of Submissions, A specified format is Required as below:

```
Page | 22
<?xml version="1.0" encoding="UTF-8"?>
<enquiry>
<username>testUser</username>
<password>pass</password>
<batch_id>171117104025321</batch_id>
</enquiry>
```

```
or
```

```
<?xml version="1.0" encoding="UTF-8"?>
<enquiry>
<accesskey>xxxxxxxxxxxxxxx</accesskey>
<batch_id>171117104025321</batch_id>
</enquiry>
```
**Resulted Format :** The Resulted XML Format Will be as below:

```
<?xml version="1.0" encoding="UTF-8"?>
<result>
<batch_id>171117172801751</batch_id>
<report>
<messageid>521452541</messageid>
<msisdn>966231211</msisdn>
<dlrstatus>DELIVRD</dlrstatus>
<status>000</status>
</report>
<report>
<messageid></messageid>
<msisdn>966231212</msisdn>
<dlrstatus></dlrstatus>
<status>006</status>
</report>
</result>
```
### **Status Code Table**

Page | 23 This section Describes Status code returned while using api

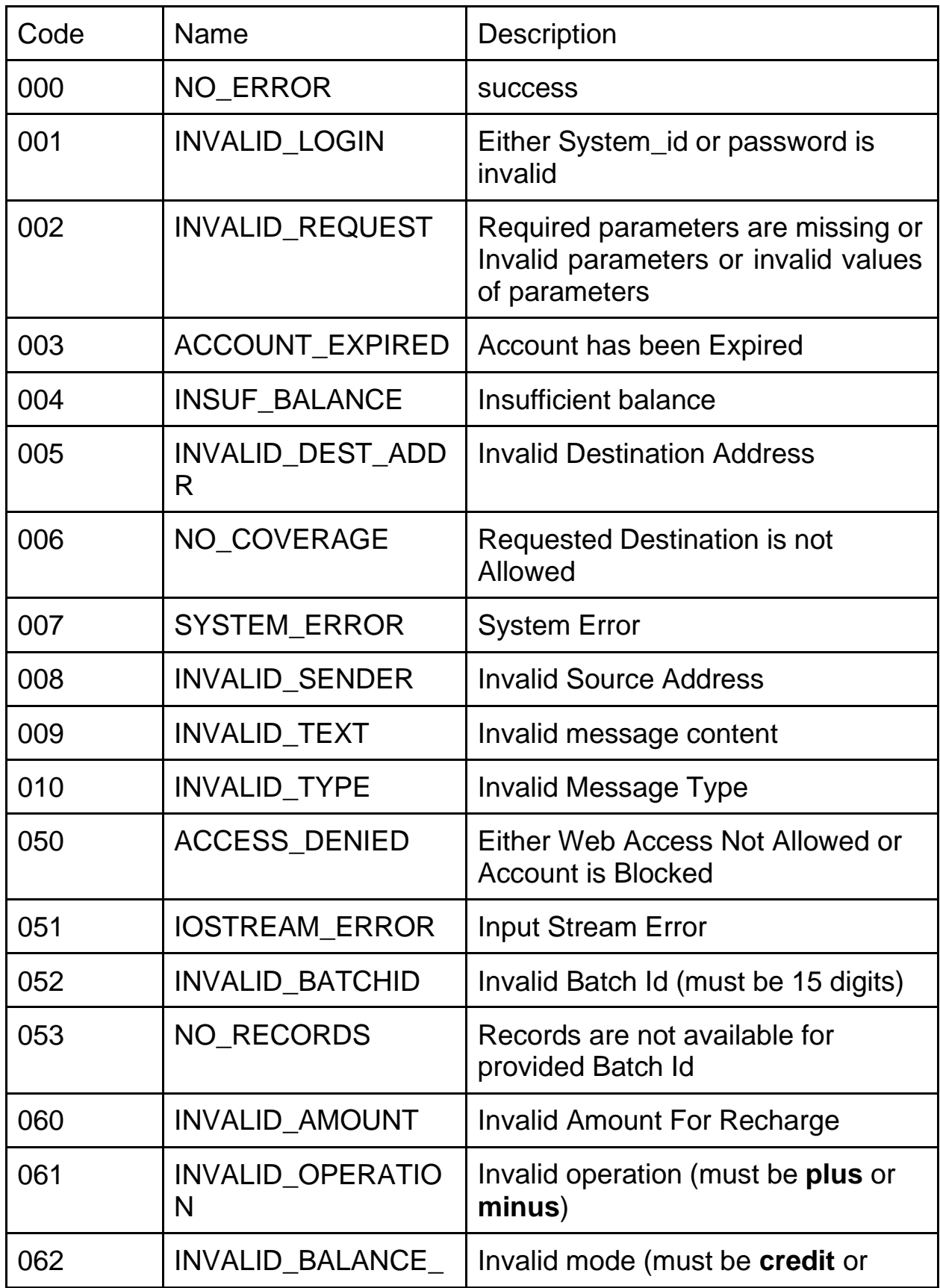

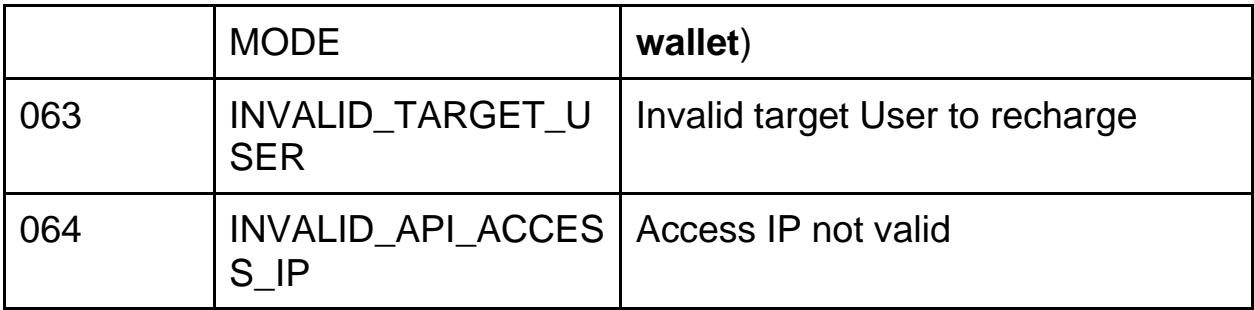

#### **Note:**

For more information don't hesitate to contact technical support: Email: noc-ksa@bab.sa Mobile: 0597199990